## Moldflow による射出成形シミュレーション結果(圧力を表示)

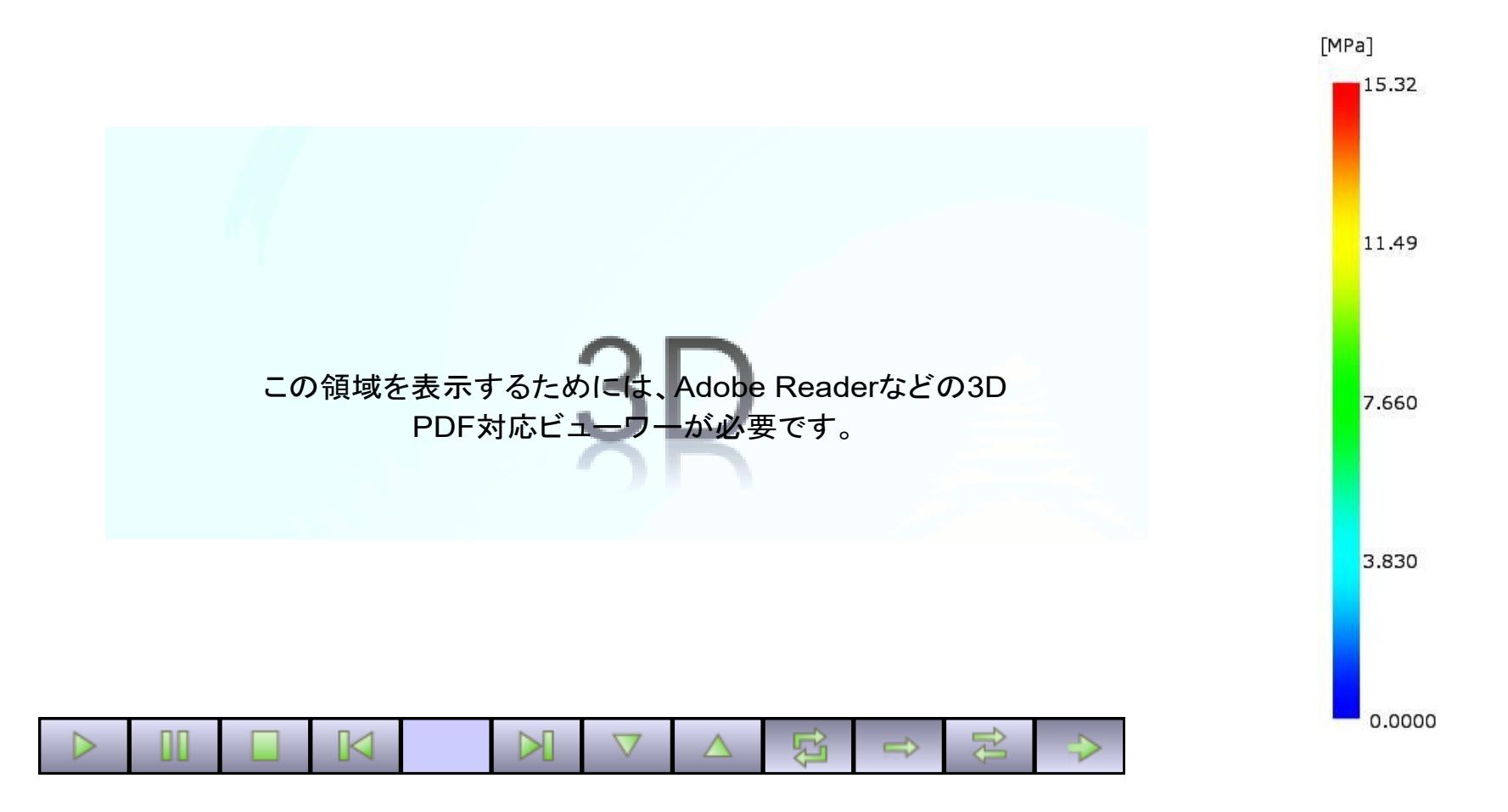

## Moldflow から出力した FBX ファイルを PDF3D ReportGen を使って 3D PDF に変換

(データ提供:株式会社電通国際情報サービス)

<操作方法>マウス左ボタンでドラッグ:回転

マウス右ボタンで上下にドラッグ:拡大・縮小

マウス左+右ボタンでドラッグ:移動

(次のページに続く)

<アニメーションのコントロール>

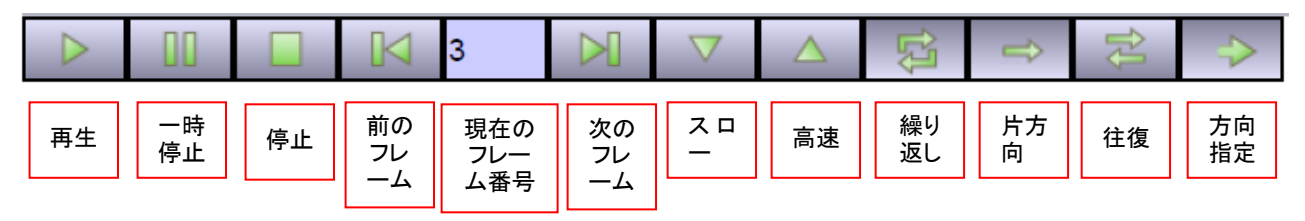